### МИНОБРНАУКИ РОССИИ **ГОСУДАРСТВЕННОЕ ОБРАЗОВАТЕЛЬНОЕ УЧРЕЖДЕНИЕ ВЫСШЕГО ОБРАЗОВАНИЯ «ВОРОНЕЖСКИЙ ГОСУДАРСТВЕННЫЙ УНИВЕРСИТЕТ» (ГОУ ВО ВГУ)**

**УТВЕРЖДАЮ** Заведующий кафедрой русской литературы XX и XXI, теории литературы и гуманитарных наук

О.А. Бердникова 16.06.2023

**РАБОЧАЯ ПРОГРАММА УЧЕБНОЙ ДИСЦИПЛИНЫ** Б1.В.06 Проектирование в АutoCAD

**1. Шифр и наименование направления подготовки/специальности:**  50.03.01 Искусства и гуманитарные науки

**2. Профиль подготовки/специализации:** Дизайн

**3. Квалификация (степень) выпускника: б**акалавр

**4. Форма образования:** очная

**. Кафедра, отвечающая за реализацию дисциплины:** кафедра русской литературы 20 и 21 веков, теории литературы и гуманитарных наук

**6. Составители программы:** Фролова Нелля Васильевна, ст. преподаватель

**7. Рекомендована:** заседанием НМС филологического факультета, протокол № 8 от 16.06.2023

**8. Учебный год:** 2026/2027 **Семестр:** 8

# **9**.**Цели и задачи учебной дисциплины**

*Целями освоения учебной дисциплины являются*

- обучение профессиональным основам проектирования в системе AutoCAD, -приобретение навыков работы с двумерными чертежами, развитие пространственно-проектного мышления,

- понимание процесса создания рабочего этапа дизайн-проекта,

- развитие способностей понимать специфику и статус различных видов искусств (музыка, живопись, хореография, изобразительное искусство, литература и т.д.) в историко-культурном контексте

# *Задачи учебной дисциплины:*

- создание чертежей и узлов в графической среде AutoCAD, формирование пространственно-проектного мышления,

- создание рабочей проектной документации на основе эскизного дизайн-проекта, создание конструкторской и технологической документации согласно требованиям ЕСКД.,

- умение использовать возможности программы по 2д и 3д моделирования

Дисциплина реализуется в форме практической подготовки (ПП).

**10. Место учебной дисциплины в структуре ООП:** (*обязательная часть или часть, формируемая участниками образовательных отношений (вариативная) блока Б1, к которой относится дисциплина; требования к входным знаниям, умениям и навыкам; дисциплины, для которых данная дисциплина является предшествующей))*

Б1.В.07 Проектирование в АutoCAD относится к дисциплинам профессиональной части учебного плана представляет собой учебный курс, который призван научить профессиональным основам проектирования в системе AutoCAD, уметь работать с двумерными чертежами, и владеть основами создания дизайн-проекта.

Дисциплина предшествует курсам: Б1.В.08 Дизайн-проектирование, Б2.В.04(П) Производственная практика по получению профессиональных умений и опыта художественно-творческой деятельности.

Дисциплина реализуется частично в форме практической подготовки (ПП).

# **11. Планируемые результаты обучения по дисциплине/модулю (знания, умения, навыки), соотнесенные с планируемыми результатами освоения образовательной программы (компетенциями) и индикаторами их достижения:**

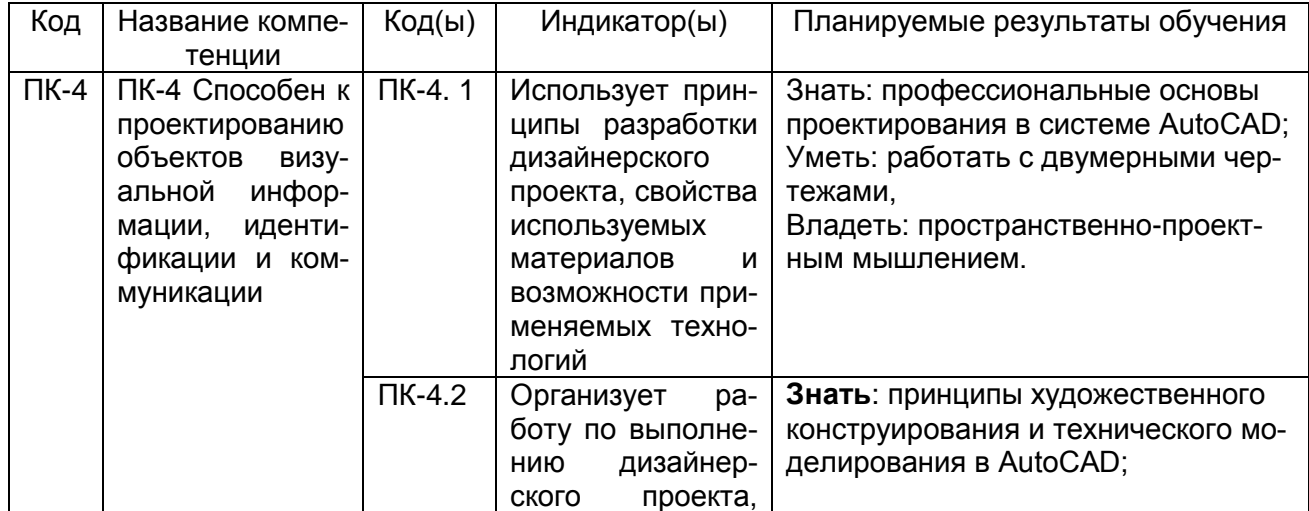

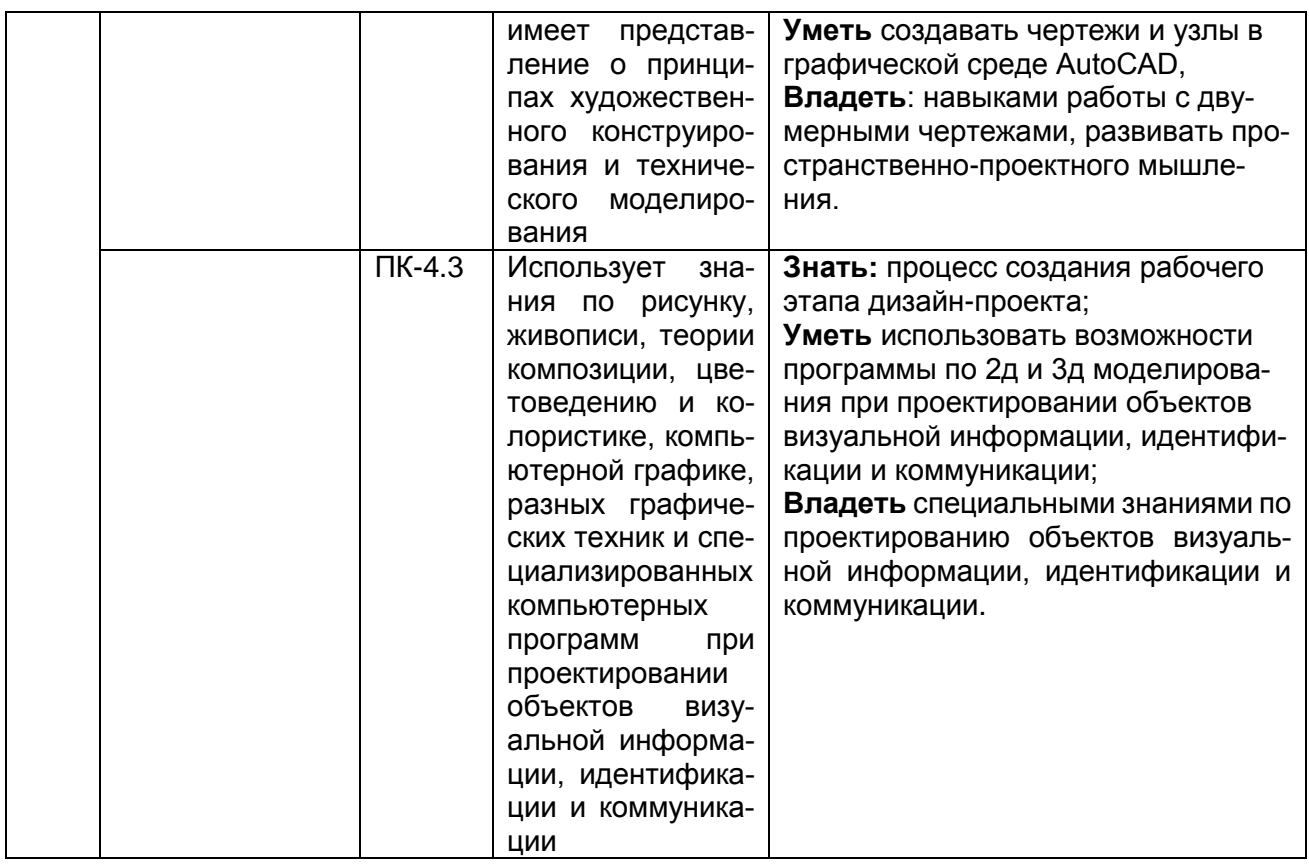

# 12. Объем дисциплины в зачетных единицах/час. (в соответствии с учебным планом) — 4 / 144

# Форма промежуточной аттестации: зачет с оценкой

# 13. Виды учебной работы

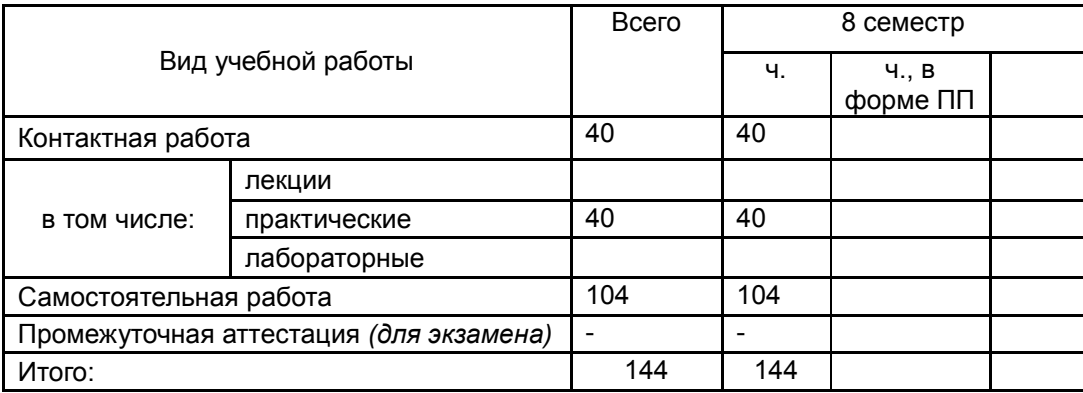

### 3.1. Содержание дисциплины

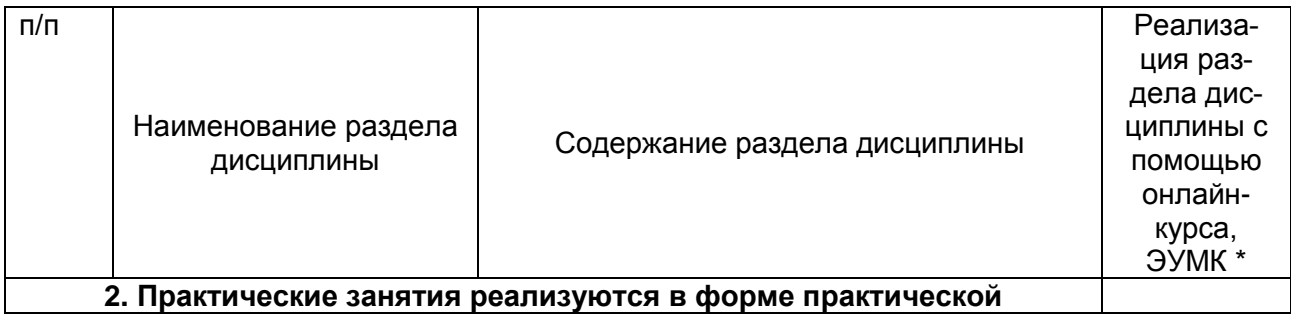

 $\overline{3}$ 

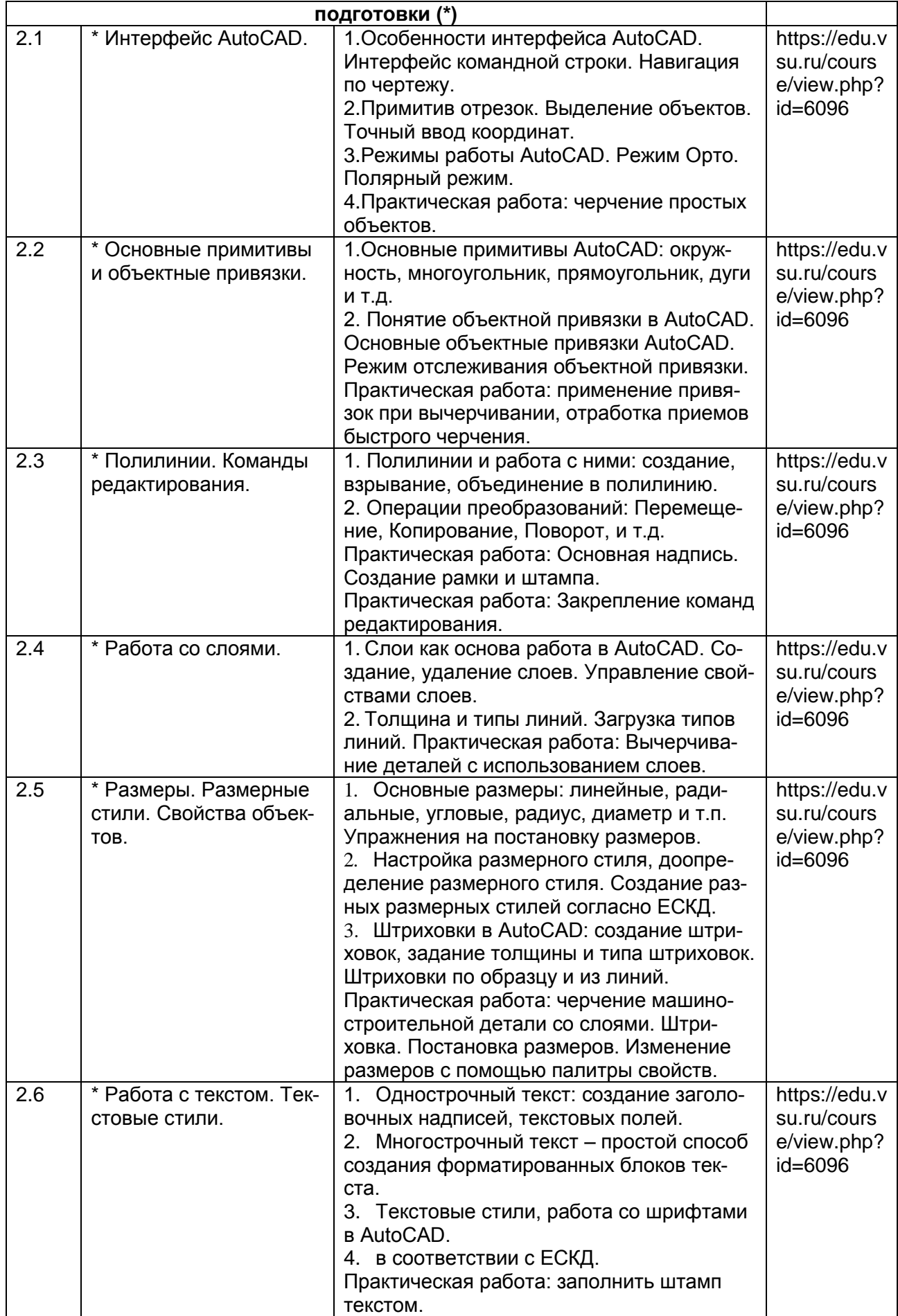

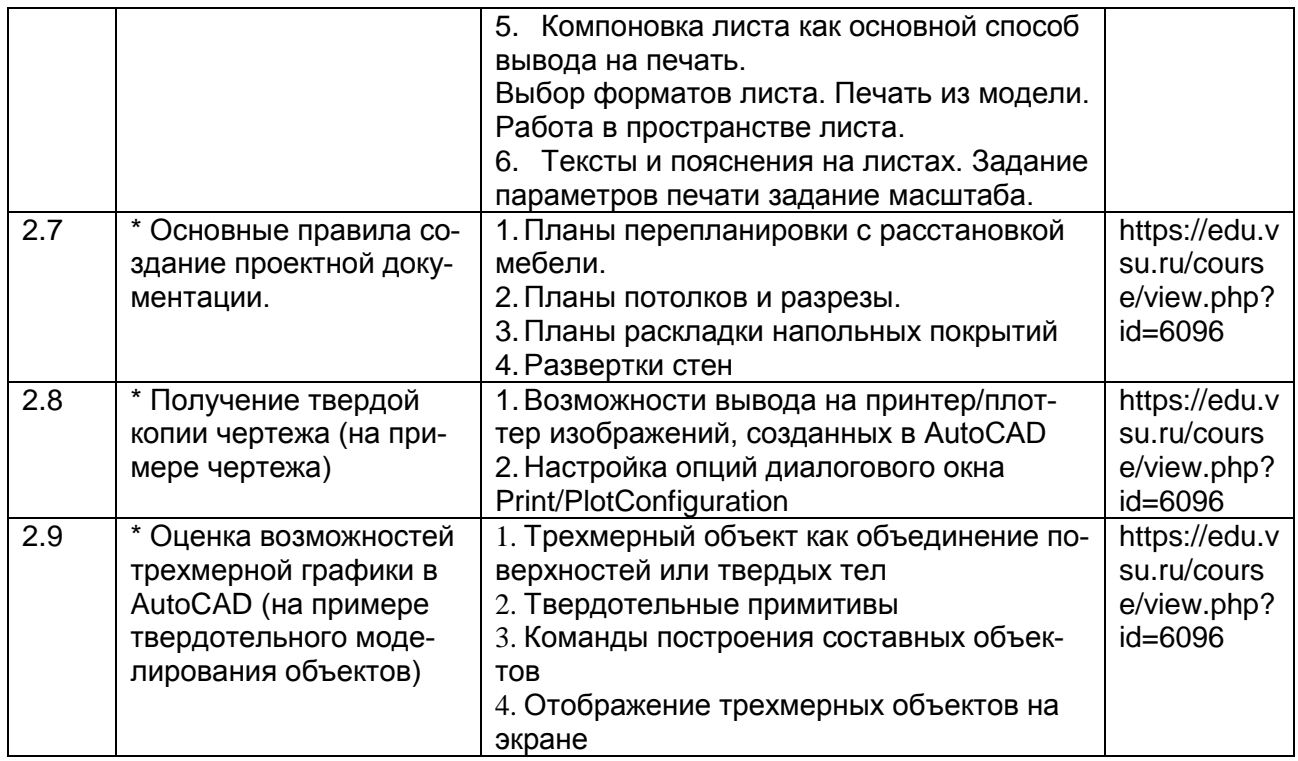

# **13.2. Темы (разделы) дисциплины и виды занятий**

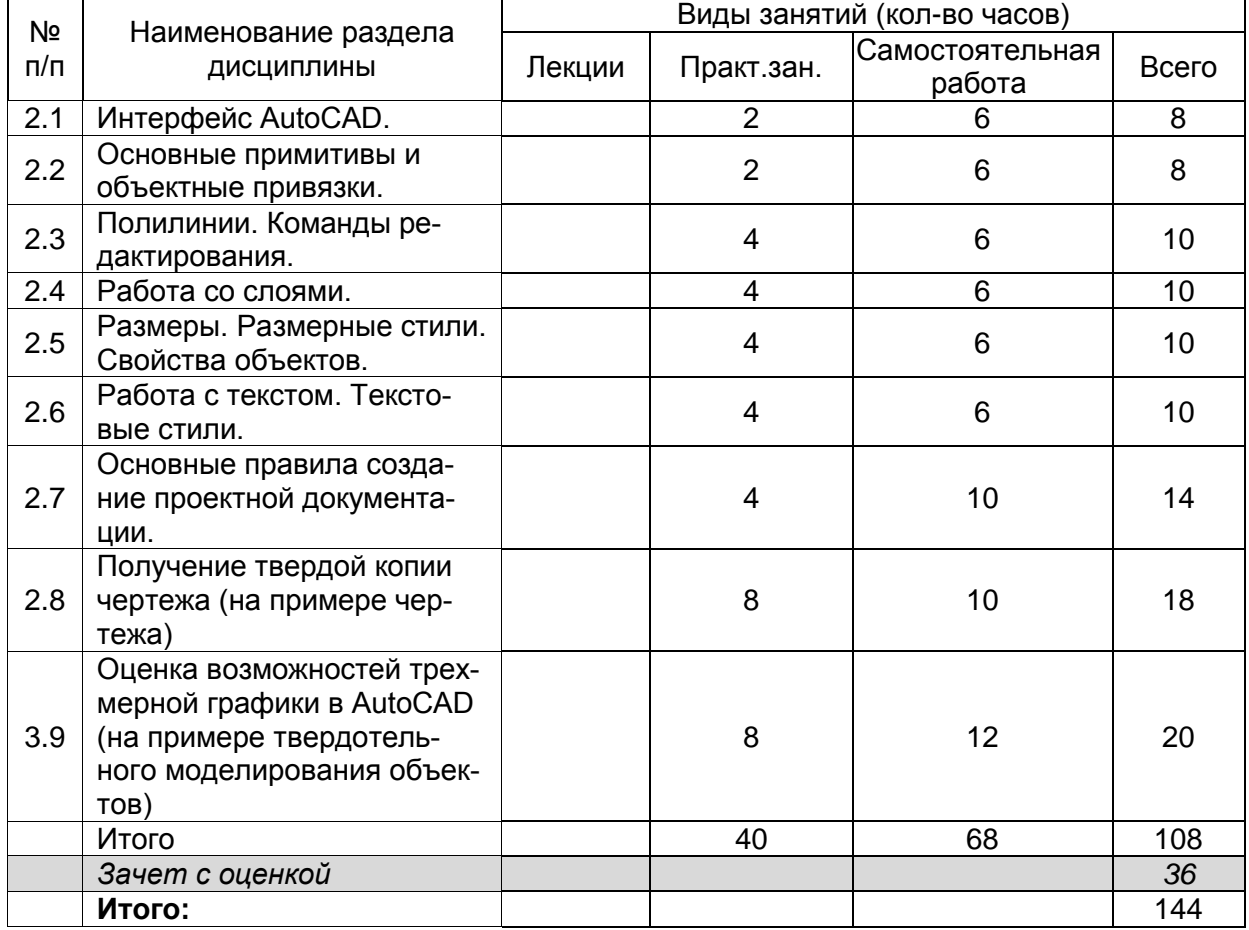

# **14. Методические указания для обучающихся по освоению дисциплины**

Методические указания по подготовке студента к практическому занятию

1. Ознакомиться с техническим заданием для дизайн-проекта.

2. Ознакомиться с исследовательской литературой по теме и сделать подборку рефенсов.

- 3. Подготовить варианты решения данного задания.
- 4. Обсудить варианты с преподавателем, выбрать и доработать.
- 5. Подготовить презентацию завершенного дизайн-проекта.

Методические указания по подготовке студента к текущей аттестации

- 1. Ознакомьтесь с планом и материалами лекций.
- 2. Ознакомьтесь с исследовательской литературой по темам учебного курса.
- 3. Соотнесите теоретическую и практическую сторону полученных знаний.

**15. Перечень основной и дополнительной литературы, ресурсов интернет, необходимых для освоения дисциплины** *(список литературы оформляется в соответствии с требованиями ГОСТ и используется общая сквозная нумерация для всех видов источников)*

### а) основная литература:

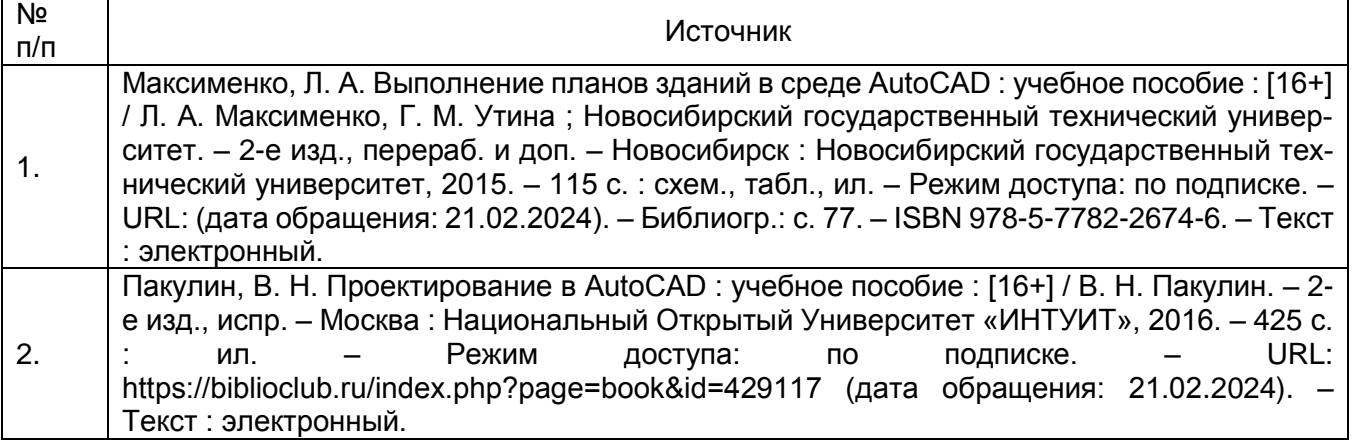

# б) дополнительная литература:

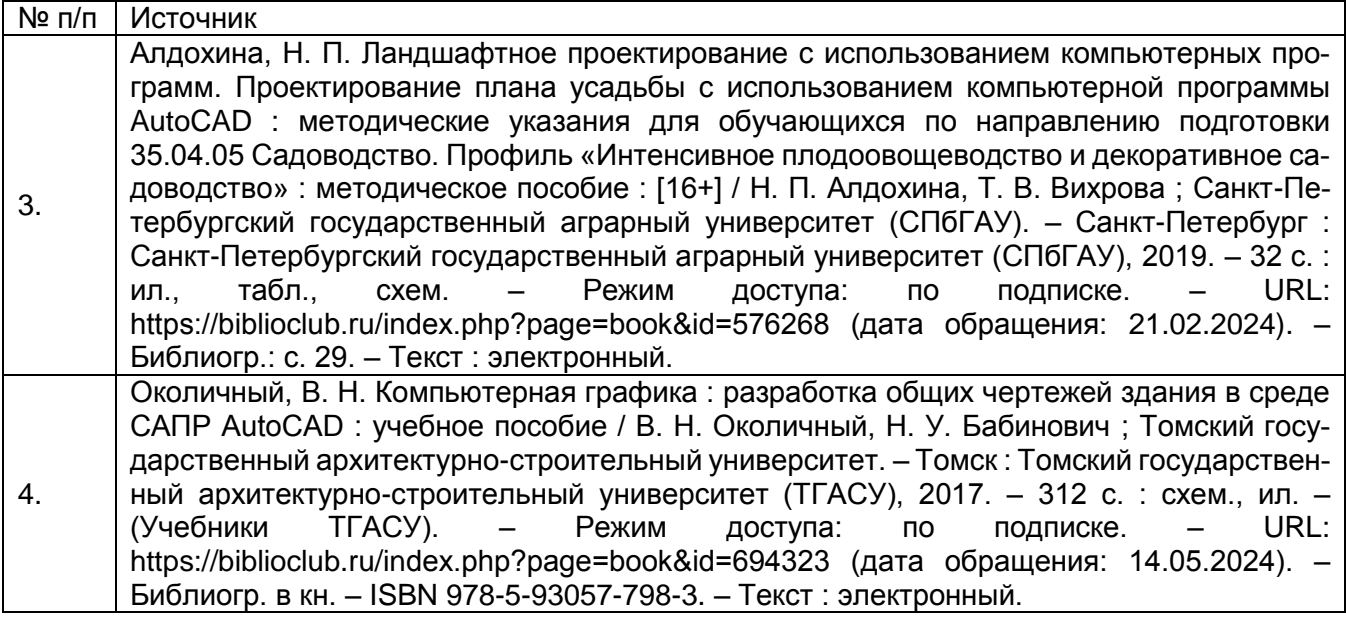

в) информационные электронно-образовательные ресурсы (официальные ресурсы интернет)\*:

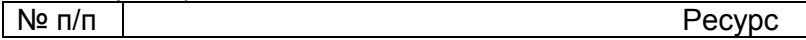

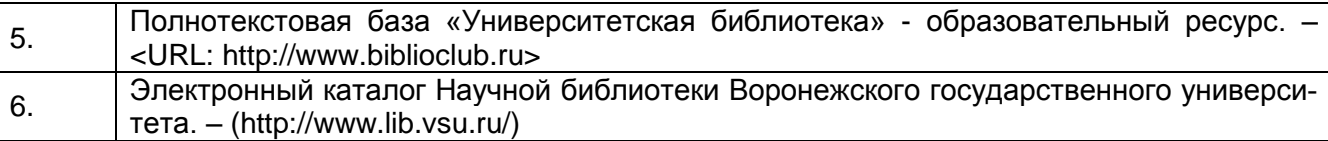

б) дополнительная литература:

**16. Перечень учебно-методического обеспечения для самостоятельной работы** *(учебно-методические рекомендации, пособия, задачники, методические указания по выполнению практических (контрольных), курсовых работ и др.)*

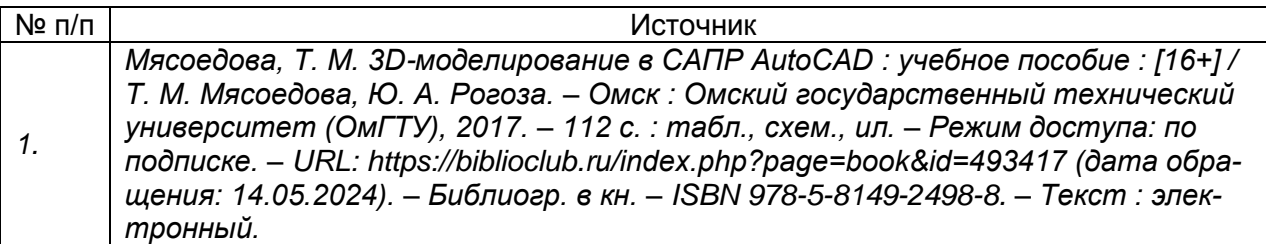

# **17. Образовательные технологии, используемые при реализации учебной дисциплины, включая дистанционные образовательные технологии (ДОТ), электронное обучение (ЭО), смешанное обучение):**

При реализации дисциплины проводятся лабораторные занятия, текущая аттестация. Применяются различные типы лабораторных занятий (проблемные, дискуссионные и др.). Применяются дистанционные образовательные технологии в части освоения материала лабораторных занятий, текущей аттестации, самостоятельной работы по дисциплине или отдельным ее разделам с применением https://edu.vsu.ru/ (Moodlе). https://edu.vsu.ru/course/view.php?id=6096

# **18. Материально-техническое обеспечение дисциплины:**

Компьютер ASUS M5A78L-M LX, 4ГБ (2х2ГБ), DDR3 SDRAM Kingston 99U5471- 002.A01LF, Монитор: LG E2251 "ОС: Windows 7 Pro 64bit Microsoft Office 2010 Adobe CS6 Design and Web Premium CorelDRAW Graphics Dr.Web Antivirus пл. Ленина (уч корпус № 2) д.10 ауд. 5 Проектор InFocus IN116xa 1, пл. Ленина, д.10, каб. 5, учебный корпус № 2

### **19. Оценочные средства для проведения текущей и промежуточной аттестаций**

Порядок оценки освоения обучающимися учебного материала определяется содержанием следующих разделов дисциплины:

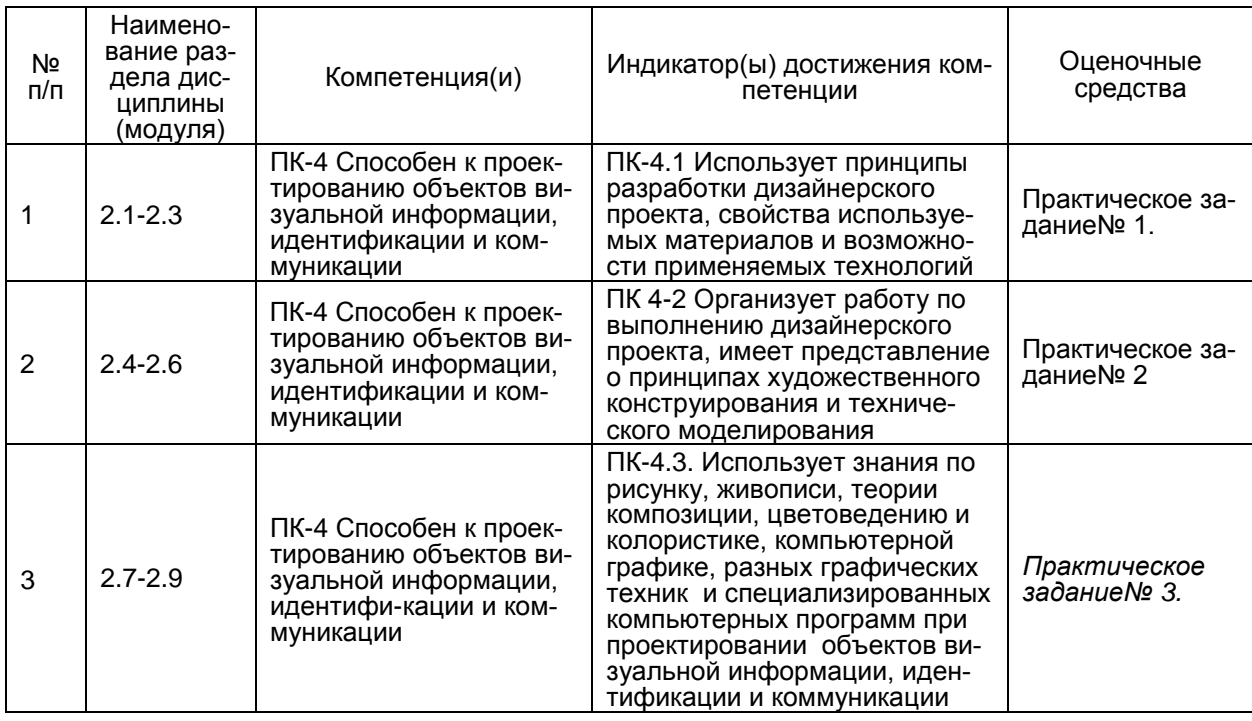

Промежуточная аттестация – зачет с оценкой: практическое задание.

### 20 Типовые оценочные средства и методические материалы, определяющие процедуры оценивания и критерии их оценивания

#### 20.1 Текущий контроль успеваемости

Контроль успеваемости по дисциплине осуществляется с помощью следующих оценочных средств: практические задания

#### Практическое задание№ 1.

- 1. Выполнить 2д чертеж по размерам
- 2. Выполнить чертеж при помощи полилиний

#### Практическое задание № 2.

- 1. Выполнить чертеж, применяя слои
- 2. Выполнить чертеж и проставить размеры
- 3. Выполнить 2д чертеж, применяя надписи

#### Практическое задание№ 3

- 1. Выполнить чертеж плана помещения
- 2. Перемещение чертежа в пространство листа
- 3. Построение 3-д примитивов

Описание технологии проведения: выдается задание по варианту, студент за определенное время в аудитории выполняет задание.

#### Требования к выполнению заданий (или шкалы и критерии оценивания):

Выполнение в установленное время, владение программой, возможность ставить цели и выбирать пути ее достижения.

Отлично:

студент показывает глубокие и всесторонние знания по дисциплине, умеет использовать возможности программы по 2д и 3д моделирования, способен создавать чертежи и узлы в графической среде AutoCAD, демонстрирует формирование пространственно-проектное мышление, способен к созданию рабочей проектной документации на основе эскизного дизайн-проекта и к созданию конструкторской и технологической документации согласно требованиям ЕСКД.

*Хорошо:*

студент показывает хорошие знания по дисциплине, умеет использовать возможности программы по 2д и 3д моделирования, способен создавать чертежи и узлы в графической среде AutoCAD, однако допускает незначительные ошибки, демонстрирует формирование пространственно-проектное мышление, способен к созданию рабочей проектной документации на основе эскизного дизайн-проекта и к созданию конструкторской и технологической документации согласно требованиям ЕСКД.

### *Удовлетворительно:*

студент показывает поверхностные знания по дисциплине, не в полной мере умеет использовать возможности программы по 2д и 3д моделирования, способен создавать чертежи и узлы в графической среде AutoCAD, однако допускает незначительные ошибки, демонстрирует формирование пространственно-проектное мышление, показывает ошибки в создании рабочей проектной документации на основе эскизного дизайн-проекта и в создании конструкторской и технологической документации согласно требованиям ЕСКД.

### *Неудовлетворительно:*

Студент не показывает глубокие и всесторонние знания по дисциплине, не умеет использовать возможности программы по 2д и 3д моделирования, не способен создавать чертежи и узлы в графической среде AutoCAD, не демонстрирует формирование пространственно-проектное мышление, не способен к созданию рабочей проектной документации на основе эскизного дизайн-проекта и к созданию конструкторской и технологической документации согласно требованиям ЕСКД

#### **20.2 Промежуточная аттестация**

Промежуточная аттестация по дисциплине осуществляется с помощью следующих оценочных средств: практическое задание и Задание к КИМам.

- 1. Создание рабочего 2д чертежа интерьера по выданному заданию.
- 2. Создание 3д модели интерьера по индивидуальному проекту.
- 3. Создание 3д модели мебели по индивидуальному проекту.

#### **Требования к выполнению заданий (или шкалы и критерии оценивания):**

Обучающийся должен показать глубокие и всесторонние знания по дисциплине, уметь использовать возможности программы по 2д и 3д моделирования, обладать способностью создавать чертежи и узлы в графической среде AutoCAD, демонстрировать формирование пространственно-проектное мышления, показать способность к созданию рабочей проектной документации на основе эскизного дизайн-проекта и к созданию конструкторской и технологической документации согласно требованиям ЕСКД

Перечень заданий к экзамену:

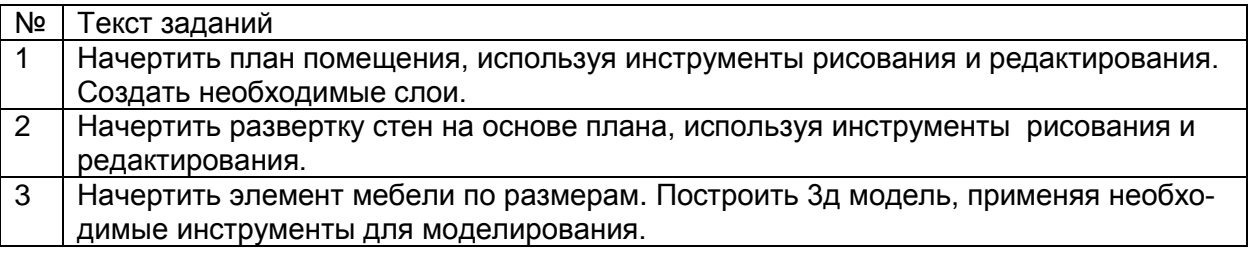

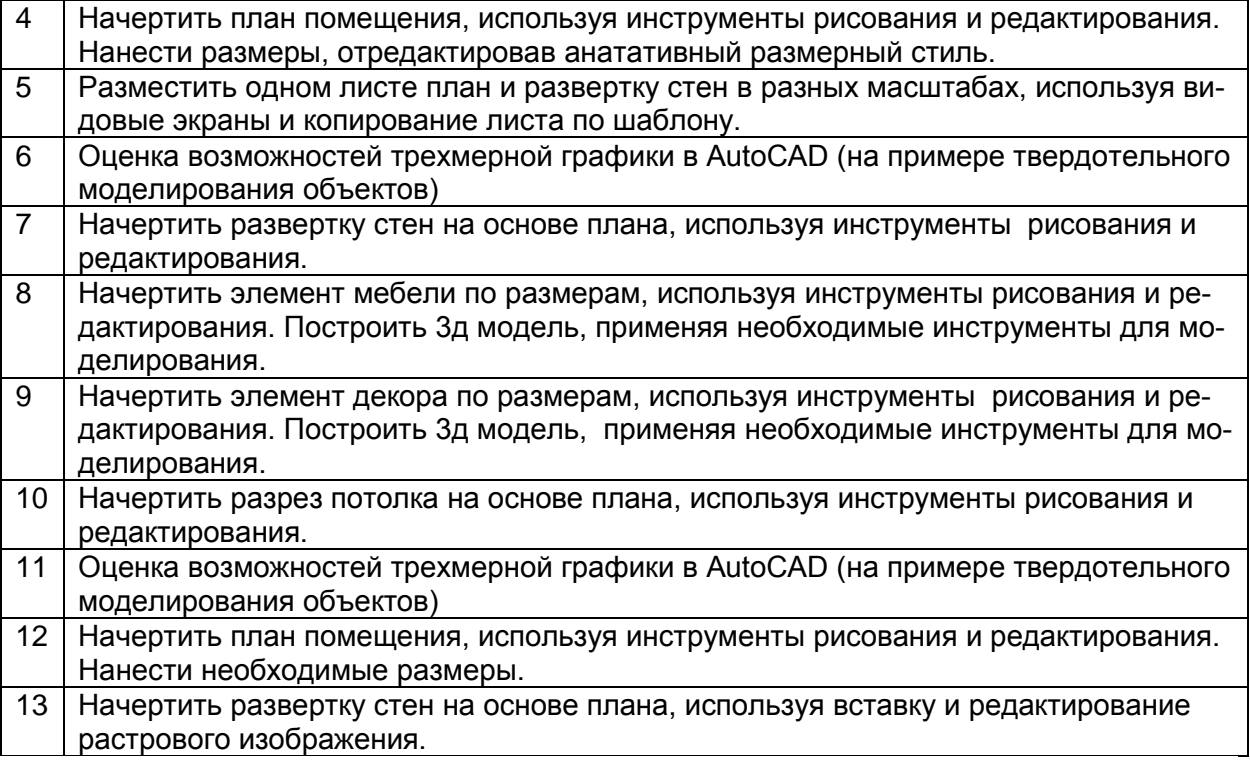

### **Критерии оценки на экзамене**

*Отлично:*

студент показывает глубокие и всесторонние знания по дисциплине, умеет использовать возможности программы по 2д и 3д моделирования, способен создавать чертежи и узлы в графической среде AutoCAD, демонстрирует формирование пространственно-проектное мышление, способен к созданию рабочей проектной документации на основе эскизного дизайн-проекта и к созданию конструкторской и технологической документации согласно требованиям ЕСКД.

*Хорошо:*

студент показывает хорошие знания по дисциплине, умеет использовать возможности программы по 2д и 3д моделирования, способен создавать чертежи и узлы в графической среде AutoCAD, однако допускает незначительные ошибки, демонстрирует формирование пространственно-проектное мышление, способен к созданию рабочей проектной документации на основе эскизного дизайн-проекта и к созданию конструкторской и технологической документации согласно требованиям ЕСКД.

*Удовлетворительно:*

студент показывает поверхностные знания по дисциплине, не в полной мере умеет использовать возможности программы по 2д и 3д моделирования, способен создавать чертежи и узлы в графической среде AutoCAD, однако допускает незначительные ошибки, демонстрирует формирование пространственно-проектное мышление, показывает ошибки в создании рабочей проектной документации на основе эскизного дизайн-проекта и в создании конструкторской и технологической документации согласно требованиям ЕСКД. *Неудовлетворительно:*

Студент не показывает глубокие и всесторонние знания по дисциплине, не умеет использовать возможности программы по 2д и 3д моделирования, не способен создавать чертежи и узлы в графической среде AutoCAD, не демонстрирует формирование пространственно-проектное мышление, не способен к созданию рабочей проектной документации на основе эскизного дизайн-проекта и к созданию конструкторской и технологической документации согласно требованиям ЕСКД.

# **ФОНД ОЦЕНОЧНЫХ СРЕДСТВ**

### **ПК-4 Способен к проектированию объектов визуальной информации, идентификации и коммуникации**

# ПК-4.1 Использует принципы разработки дизайнерского проекта, свойства используемых материалов и возможности применяемых технологий

1) тестовые задания (закрытого типа среднего уровня сложности)

Критерии оценивания:

средний уровень сложности (одиночный выбор, множественный выбор, соответствие): 1 балл - указан верный ответ;

0 баллов - указан неверный ответ, в том числе частично.

Задание 1. Особенность векторной графики

А) при увеличении изображения появляется зернистость

Б) при увеличении изображение не теряет своего качества

В) изображение нельзя изменить

Модель ответа: А) при увеличении изображение не теряет своего качества

# ПК-4.2 Организует работу по выполнению дизайнерского проекта, имеет представление о принципах художественного конструирования

Задание 2. С каким расширение AutoCAD сохраняет созданные чертежи?

A) jpg

Б) dwf

B) dwa

Модель ответа: В) dwg

Задание 3. Какой графических примитивов не относится к простым

А) отрезок

Б) полилиния

В) окружность

Модель ответа: Б) полилиния

Задание 4. Можно ли в 2D-режиме построить трехмерную фигуру?

A) нет, нельзя. Нужно перейти в режим 3D Modeling

Б) да, просто в 2D-режиме ось OZ направлена на нас

В) здесь можно рисовать только плоские фигуры

Модель ответа: А) нет, нельзя. Нужно перейти в режим 3D Modeling

Задание 5. Как отменить уже выполненную команду?

A) нажать клавишу ESC

Б) нажать кнопку UND

И) отменить невозможно

Модель ответа: A) нажать клавишу ESC

Задание 6. Выберите виды композиции, применяемые в графическом дизайне.

А) плоскостная целостная

Б) фронтальная объёмно-пространственная

В) фронтальная глубинно-пространственная

Модель ответа: плоскостная целостная

Задание 7. Какой параметр не описывает «Слои»:

А) Цвет линии

- Б) Вес линии
- В) Координаты объектов слоя

Модель ответа: В) Координаты объектов слоя

**Задание 8.** Какова последовательность выборки объектов при выполнении команды «обрезать»?

- А) Выбрать режущие линии
- Б) Последовательность не важна
- В) Выбрать режущую, а затем обрезаемую линию

**Модель ответа:** В) Выбрать режущую, а затем обрезаемую линию

**ПК-4.3 Использует знания по рисунку, живописи, теории композиции, цветоведению, компьютерной графике, разных графических техник и специализированных компьютерных программ при проектировании объектов визуальной информации, идентификации и коммуникации**

**Задание 9.** Укажите возможный тип штриховки:

- А) нестандартный
- Б) пользовательский

В) узор

**Модель ответа:** Б) пользовательский

**Задание 10.** Какая компания, является разработчиком программного обеспечения

Autocad?

А) Autodesk

Б) САПР

И) IronCAD

**Модель ответа:** А) Autodesk

2) тестовые задания (открытого типа среднего уровня сложности) Критерии оценивания: средний уровень сложности: 2 балла – указан верный ответ; 0 баллов – указан неверный ответ, в том числе частично.

**Задание 1.** Вес линий – это… **Модель ответа:** ширина или толщина.

**Задание 2.** Укажите команду, которая используется для построения "криволинейных" объектов. Ответ запишите в Именительном падеже. **Модель ответа:** кольцо.

**Задание 3.** Объёмное изображение, которое даёт представление о пространственной структуре размерах и пропорциях объекта называется… Ответ запишите в именительном падеже единственного числи.

**Модель ответа:** перспектива

**Задание 4.** Укажите команду, которая используется для построения "криволинейных" объектов:

**Модель ответа: полилиния**

**Задание 5.** Укажите команду, которая используется для построения "криволинейных" объектов:

**Модель ответа:** сплайн.